# **T-Mobile IP Relay t-mobile.com/iprelay**

s<sub>sibility</sub> C<sub>are</sub>

 $971_{lnf_0}$ 

 $FAQ$ 

Conversation

Conversation<br>
THIS IS SARAH<br>
THIS IS SARAH<br>
Minis Is Mona, I'm almost done with work, So 9lad the has.<br>
Minis Is Mona, I'm almost done with work, So 9lad the has.<br>
WIMAGINE. IT'S BEFAL.

er Profile

IM<sub>IS SARAH</sub> 7234F DIALING 720-555-9876 RINGING 1... RINGING 2... HELLO<br>
What's your plan tim almost done with work. So glad the hard part is over. Anyway<br>
CAN IMAGINE. IT'S BEEN A CRAZY DAY! ACTUALLY I'M IN THE MOOD FOR D

What's bour plan tonight? To the with work. So glad the hard part is over. Any plan tonight? The SEEN A CRA2Y DAY! ACTUALLY I'M IN THE MOOD FOR PIZZA.

Message Perfect! How about a new pizza part or right next to your office building?

Autosend<sup>O</sup>

 $s_{end}$ 

 $\bigcirc_{\text{Gall}} C_{\text{all}} \bigcirc_{\text{Gyl}} C_{\text{cav}}$ 

 $00:00:47$ 

My p<sub>hone Number</sub><br>(443) 555-0440<br><sup>Teru</sup>:

<sup>Is (OPTIONAL)</sub></sup>

Support to Call

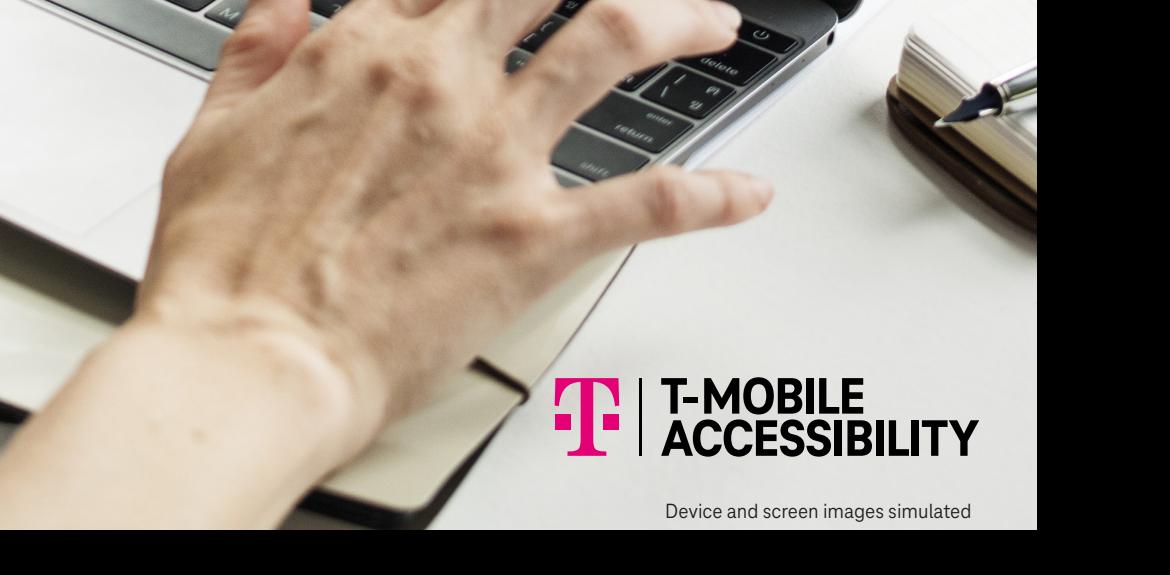

### **Overview IP Relay Homepage**

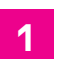

#### **Español:**

Click Español to switch the website to Spanish, click Customer Profile, and then click Call Preferences and Incoming Calls to Español.

English-to-Spanish or Spanish-to-English translation services are not allowed.

#### **2**

**3**

**Accessibility Care:** Sign in to make a call to Accessibility Care directly

#### **911 Info:**

Provides 911 information for Accessibility products and services.

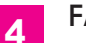

#### **FAQ:**

Frequently Asked Questions.

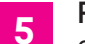

#### **Register:**

Sign up to get an IP Relay phone number.

**NOTE:** You must register first before using IP Relay.

#### **Sign In: 6**

Click "Remember me" to stay signed in to make and receive IP Relay.

**7**

**Forgot Username or Password:**

Click to get your username or password to reset

#### **Display Settings: 8**

Adjust font sizes and contrast.

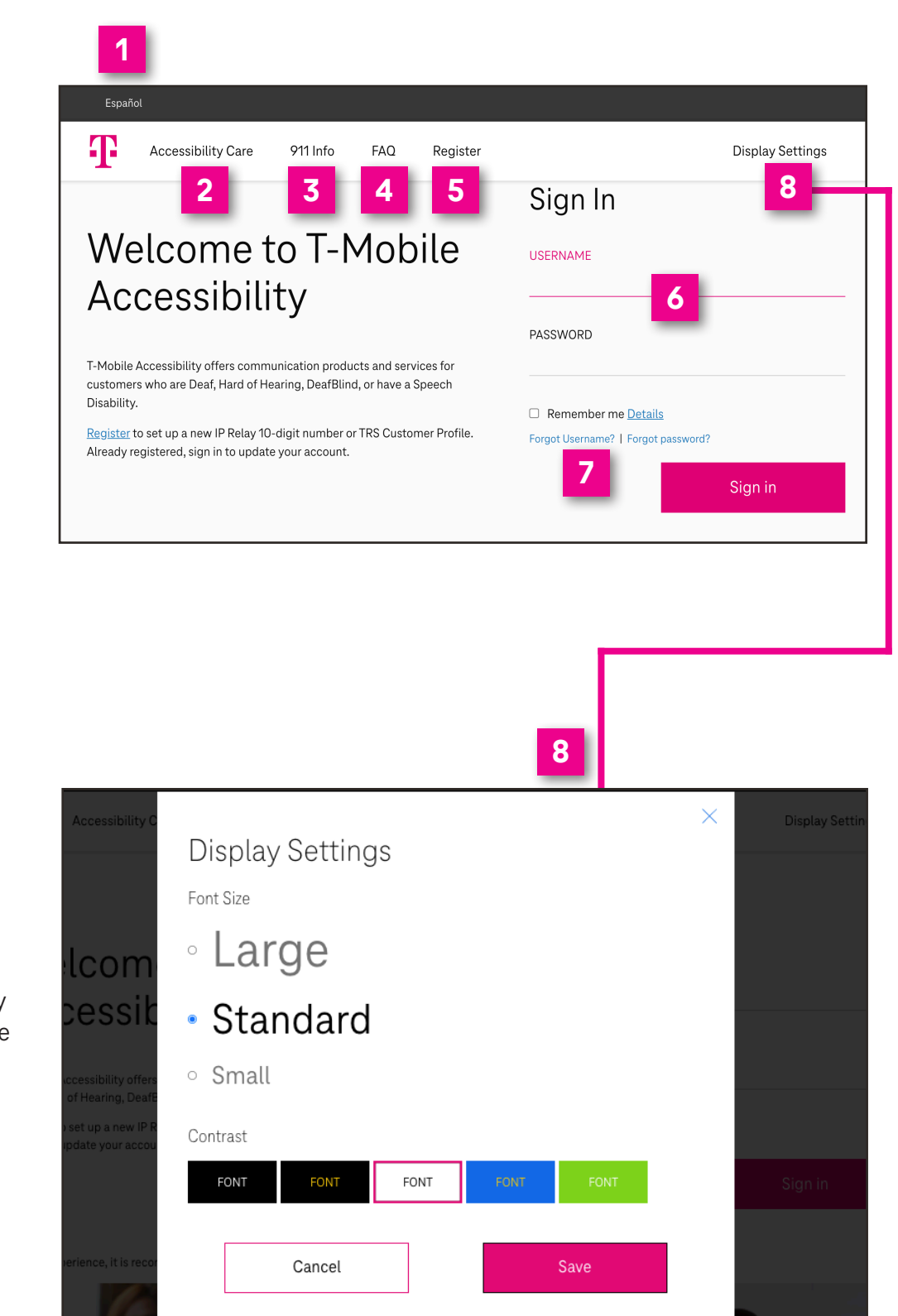

**NOTE: You must be signed in to make and receive incoming IP Relay calls.**

## **How to Register**

**Register** :

Go to **t-mobile.com/iprelay** .

To register for an IP Relay number.

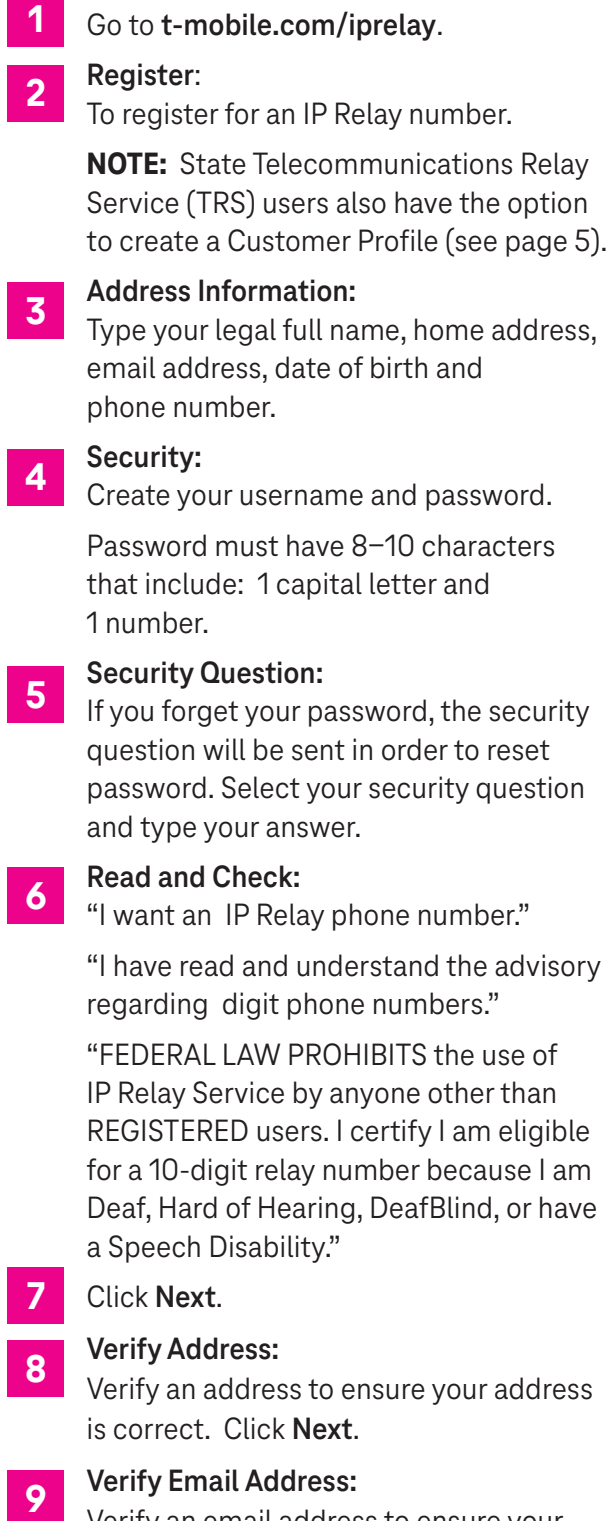

#### **Verify Address:**

9

Verify an address to ensure your address is correct. Click **Next** .

#### **Verify Email Address:**

Verify an email address to ensure your email address is correct. Click **OK** .

Contact Accessibility Care to complete registration or if verification fails:

- iprela[y@t-mobile.com](mailto:relayuserregistration@sprint.com) (Email)
- (800) 676-3777 (Voice/TTY)
- (800) 676-4290 (Español)
- (877) 787-1989 (Speech-to-Speech)

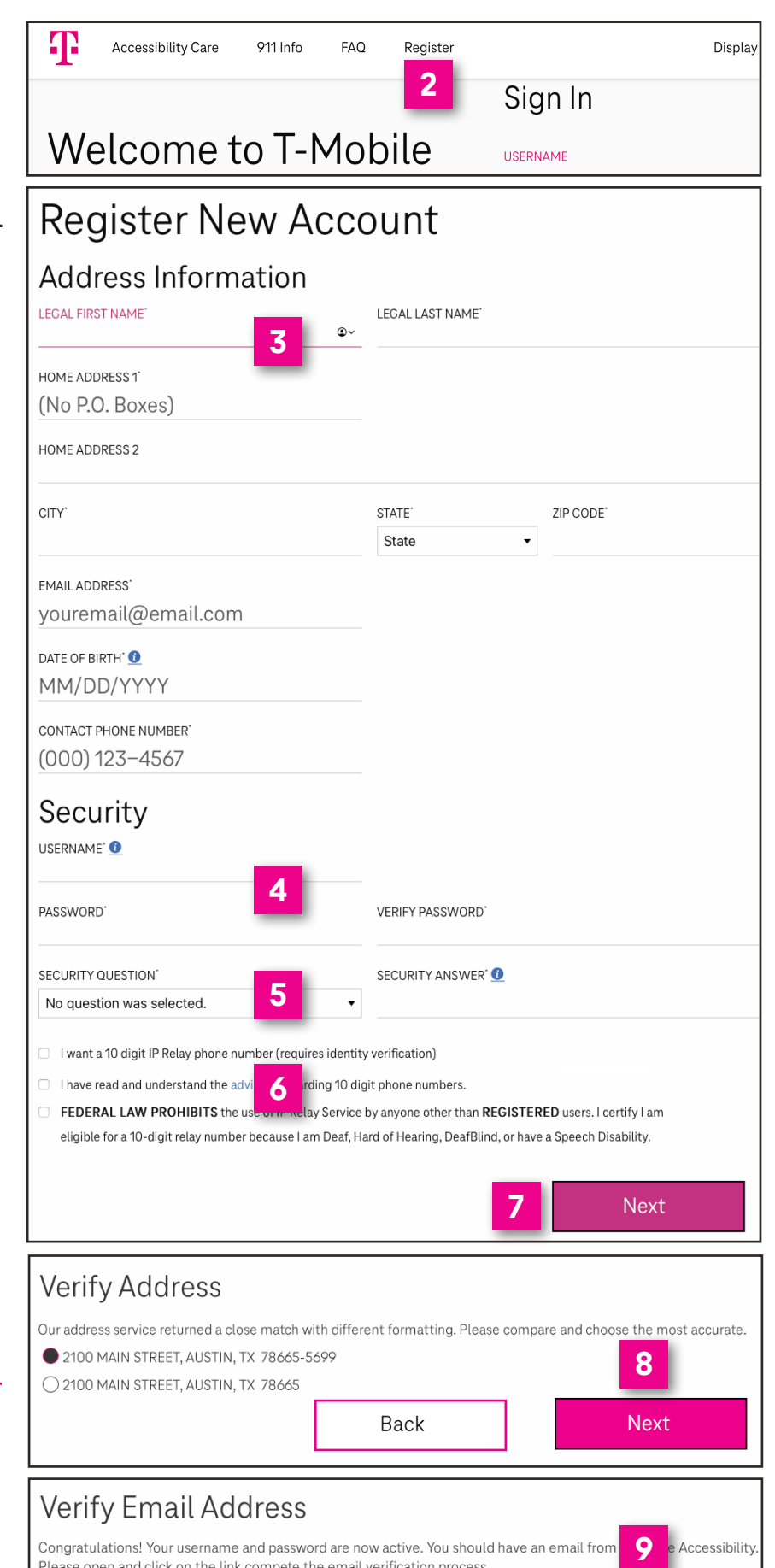

#### **2**

Please open and click on the link compete the email verification process.

OK

### **How to Sign In**

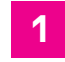

- Go to **t-mobile.com/iprelay** .
- Sign in with your **username** and **password** .
- Click **Sign in** .

# Welcome to T-Mobile Accessibility

T-Mobile Accessibility offers communication products and services for customers who are Deaf, Hard of Hearing, DeafBlind, or have a Speech Disability.

Register to set up a new IP Relay 10-digit number or TRS Customer Profile. Already registered, sign in to update your account.

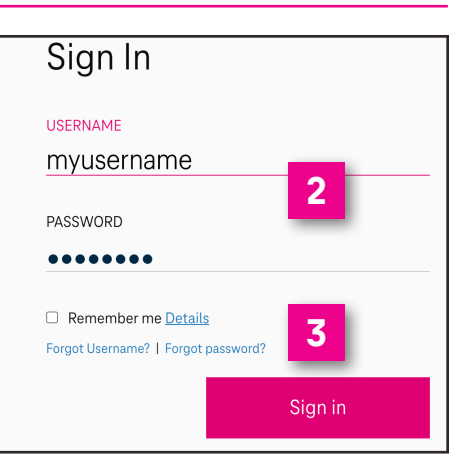

### **Magnify Conversation Screen**

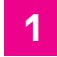

#### Click **Window Preferences.**

- Select magnification for the conservation screen by 100%, 150% or 200%.
- 

Click **Save** .

This is an ideal feature for users who have low vision or DeafBlind.

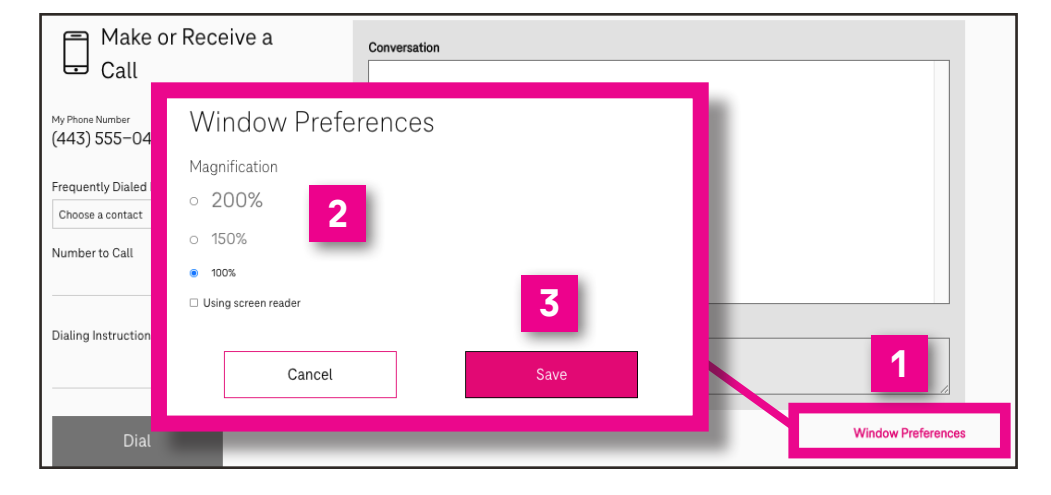

#### **How to Make a Call**

- Enter the telephone number you wish to call. or
- Select a phone number from a **Frequently Dialed Numbers** contact list **\***
- 12233442344 **Dialing Instructions (Optional):** 3 Type a short message to the relay operator. For example; "if answering machine please hang up," "don't announce relay service," "ask for Mark," etc.
	- Click **Dial** .
- **\* NOTE:** To add contacts, click Customer Profile and click Frequently Dialed. (See "How to get into your Customer Profile" on page 5).

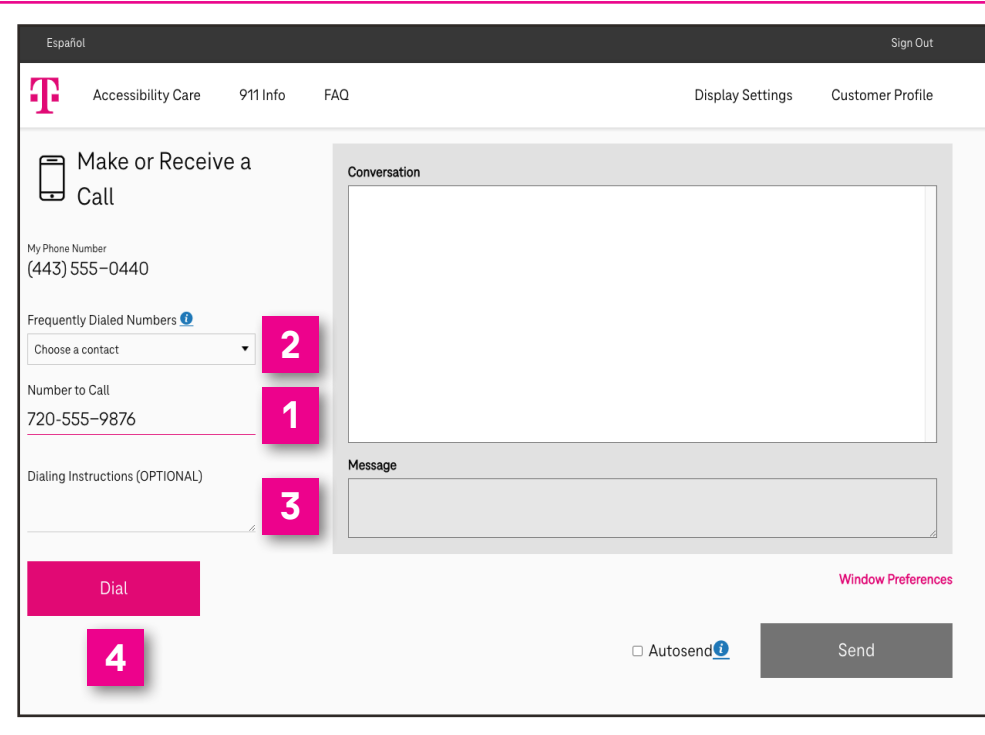

### **Call in Progress**

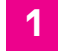

- **Conversation** screen.
- 1<br>2<br>3<br>4<br>5 Type your **message** in the dialog  $\overline{2}$ box. This message will not be visible to the relay operator.
- **Send** your message, which will  $\overline{\mathbf{3}}$ appear on screen.
- Turn **Autosend** on if you prefer  $\overline{\mathbf{4}}$ to send your message upon pressing the space bar key on your keyboard.
- 5 Click to **end** your phone call.

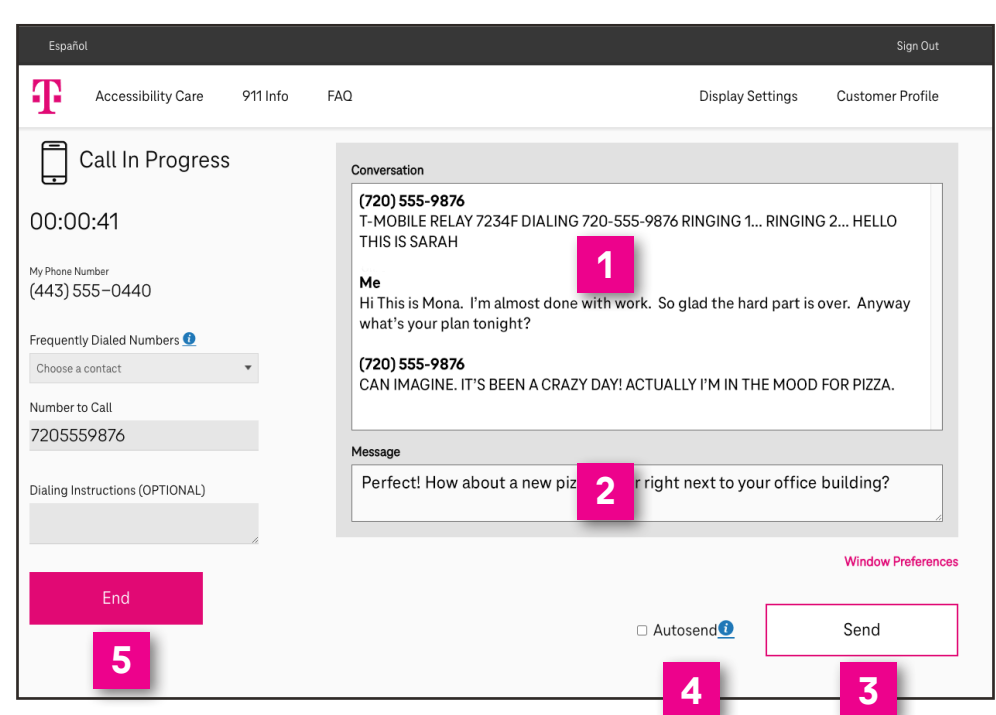

### **Call Disconnected**

- Click **Done** to close the  $\overline{1}$ conversation screen and delete transcript.
- **123** Click **Copy** to paste  $\overline{2}$ conversation transcript in document such as Microsoft Word or Notepad application.
- Click **Email** to email  $3<sup>1</sup>$ your conversation transcript to yourself or someone else.

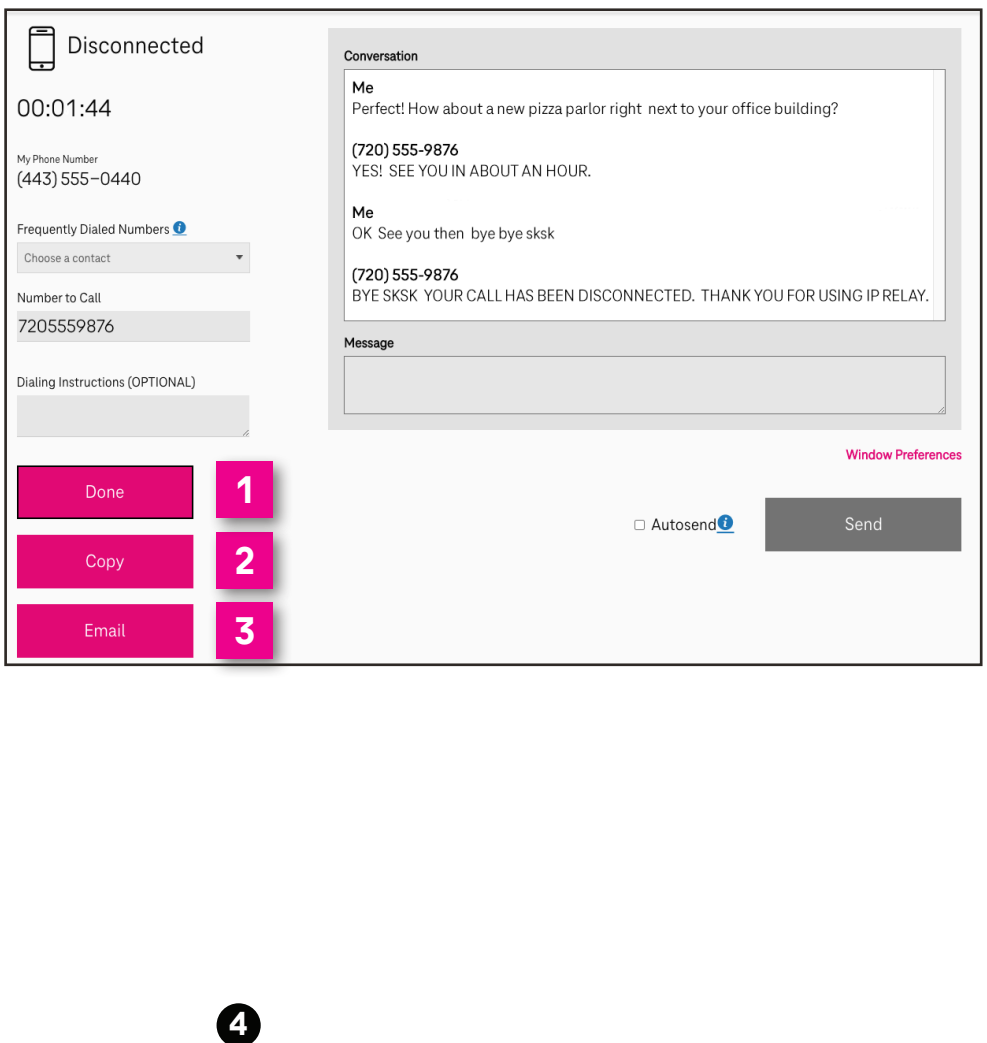

### **How to get into your Customer Profile**

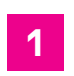

Go to **t-mobile.com/iprelay**.

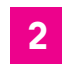

Sign in with your **username** and **password**.

Click **Sign in**. **3**

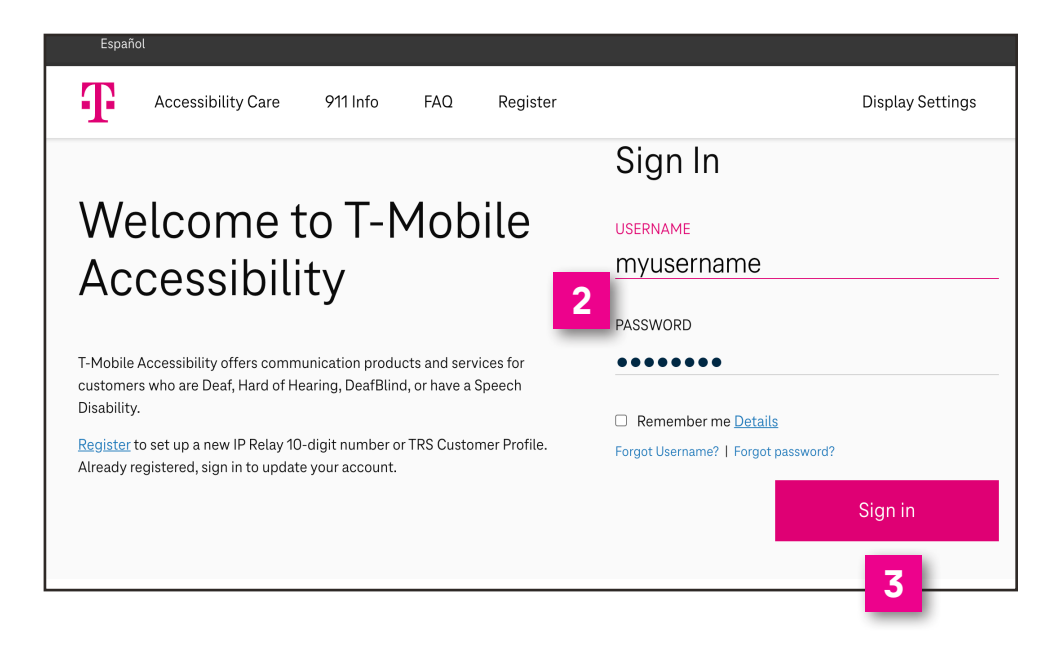

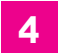

Click **Customer Profile** on the upper right corner of the IP Relay screen.

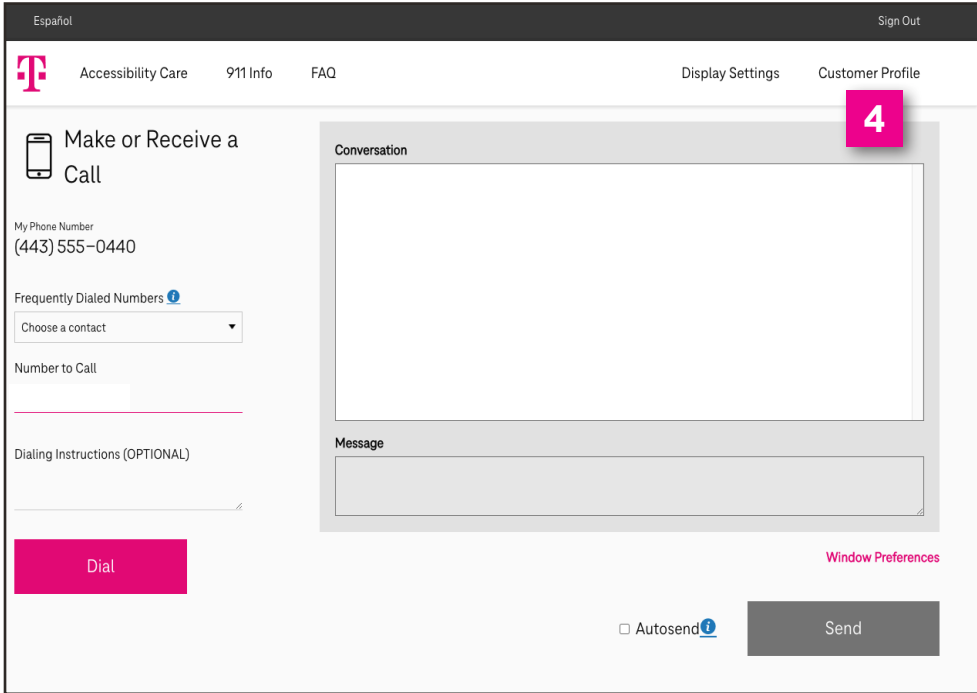

## **Your Customer Profile**

- **IP Relay Numbers:**  Allows IP Relay users to request, port or delete IP Relay numbers. **1**
- **Emergency Location:** Important for IP Relay users to provide their location(s) for emergency services. **2**
- **Frequently Dialed:**  Allows IP Relay, TRS and Speech-to-Speech callers to store up to 100 frequently dials numbers. **3**
	- **Call Preferences:**  Allows TRS and IP Relay

callers to select: Gender, Language for Incoming Calls, Answer type defaults to Voice and Call Handling.

**Notes: 5**

**4**

Allows TRS and IP Relay users to include brief notes for the Relay Operator.

**Speech to Speech:**  Options available for Speech-to-Speech users. **6**

**Emergency Numbers:**  Allows users to save preferred emergency numbers (i.e.; doctor, attorney, etc.) **7**

**Permissions: 8**

Options for blocking types of outbound calls.

**Personal Information:** Update address information.

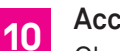

**9**

**Account Security:**  Change Password or Security Question/Answer.

**Print: 11**

Print your Customer Profile information.

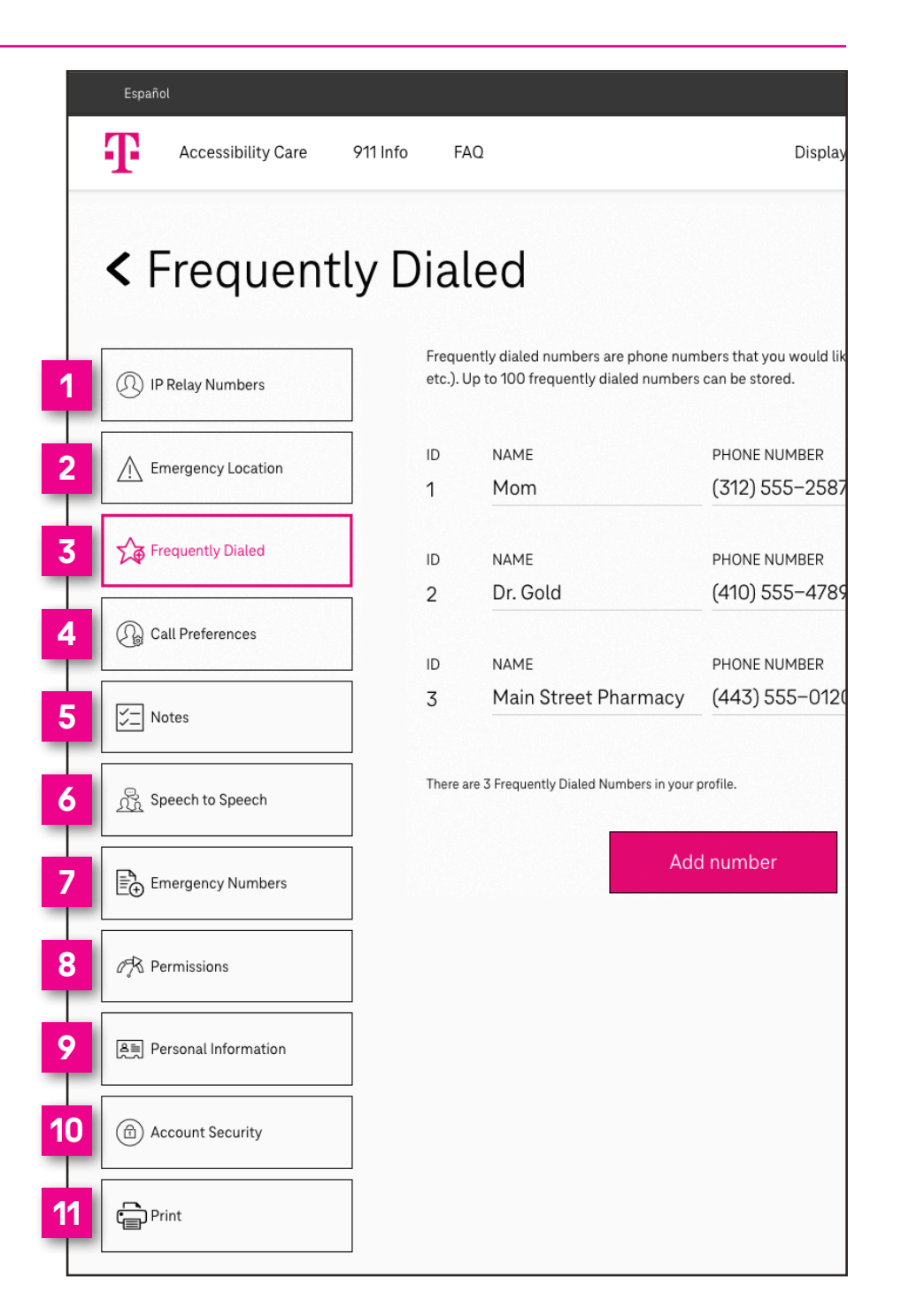

### **T-Mobile Accessibility Care Contact Information**

Voice/TTY: (800) 676-3777

Speech-to-Speech: (877) 787-1989

Español: (800) 676-4290

Email: iprela[y@t-mobile.com](mailto:relayuserregistration@sprint.com)

Fax: (877) 877-3291

Website: tmobileaccess.com/iprelayinfo t-mobile.com/iprelay

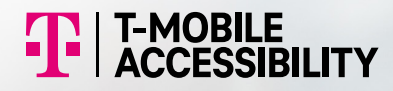

Although IP Relay can be used for emergency calling, such emergency calling may not function the same as traditional 911/E911 svc. By using IP Relay for emergency calling, you agree that T-Mobile is not responsible for any damages resulting from errors, defects, malfunctions, interruptions, or failures in accessing or attempting to access emergency service through IP Relay whether caused by the negligence of T-Mobile or otherwise. Registrati Internet connection required. Devices and screen images simulated. Restrictions apply. See t-mobile.com/access for details. T-Mobile, the T logo, Magenta and the magenta color are registered trademarks of Deutsche Telekom © 2022 T-Mobile USA, Inc. All other marks are property of their respective owner. A-FM20-0763 v01-2022